# Faculty of Computer Science, Dalhousie University *23-Nov-2021* CSCI 4152/6509 — Natural Language Processing

# Lab 9: Prolog Tutorial 2

Lab Instructor: Mitchell Kane Location: On-line Notes author: Vlado Keselj and Phil Cox

# Prolog Tutorial 2

Prepared with contributions by Phil Cox (bicycle example).

# Lab Overview

– This is the second part of the Prolog tutorial

Files to be submitted:

```
1. parse.prolog
```
- 2. dcg.pl
- 3. dcg-ptree.prolog
- 4. dcg-agr.prolog
- 5. dcg-pcfg.prolog
- 6. dcg-agr2.prolog

# Step 1. Logging in to server timberlea

As before, our first step is to login to the server timberlea and prepare the appropriate directory.

• Login to the server timberlea

As in the previous labs, login to your account on the server timberlea.

• Change directory to csci4152 or csci6509

```
Change your directory to csci4152 or csci6509, whichever is your registered course. This directory should
have been already created in one of your previous labs.
```
• mkdir lab9

```
• cd lab9
```
Now, using the command 'mkdir lab9' create the directory lab9. After this, you should make this directory your current directory using the command: 'cd lab9'.

# A Review of Basic Elements of Prolog Programs

- Constants; e.g.: 1.2, a, 'string'
- Variables; e.g.: Long\_name, X, Y123, X\_Y
- $\angle$  (underscore) is a special, anonymous variable
- Term expression or functional expression:
	- expression of the form  $f(t_1, \ldots, t_n)$  where f is an n-ary function symbol and  $t_1, \ldots, t_n$  are terms.

## Step 2: Bicycle Example

• Let us consider the following hierarchy of bicycle parts:

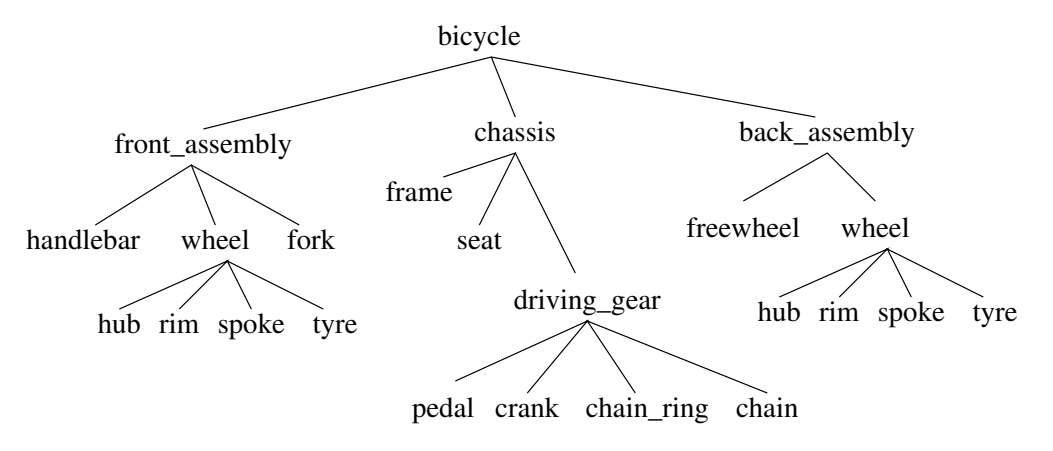

### Bicycle Parts Database in Prolog

```
\frac{6}{6}% Predicate: bpart
\approxbpart(bicycle). bpart(front_assembly). bpart(handlebar).
bpart(wheel). bpart(hub). bpart(rim). bpart(spoke).
bpart(tyre). bpart(fork). bpart(chassis). bpart(frame).
bpart(seat). bpart(driving_gear). bpart(pedal).
bpart(crank). bpart(chain_ring). bpart(chain).
bpart(back_assembly). bpart(freewheel). bpart(wheel).
bpart(hub). bpart(rim). bpart(spoke). bpart(tyre).
```
• Also available on timberlea in directory:

˜prof6509/public as file bpart.prolog

**Prolog line comments.** The percent character ( $\frac{1}{6}$ ) is used in Prolog to mark line comments, as we can notice in the previous example. In other words, the part of line starting with % to the end is ignored by the Prolog interpreter. As we would expect, an exception to this rule is any percent character enclosed in a string.

# Listing Parts

- Save the file bpart.prolog or copy it
- Run Prolog and load the file:

```
swipl
['bpart.prolog'].
```
– Now you can run several query examples:

```
?- bpart(fork).
?- bpart(roof).
?- bpart(X).
```
– Exit Prolog (halt.) and prepare another file

Compiling Prolog. As you can notice, working only in one terminal with Prolog with entering and exiting an editor and then entering and exiting the Prolog interpreter repeatedly is not the most efficient way to work. A better way is to open two terminals, and keep an editor open in one and the interpreter in another terminal. A Prolog file can be compiled and loaded in the interpreter window using the command '[ $'$ file'].' as we saw before. Another standard command to load a file in Prolog is:

consult('file').

After changing a file in the editor, instead of loading the file again, a better way is to use the SWI Prolog command: make.

To understand why 'make' is better than loading the file again, we can note that 'load' always adds the facts and rules from a file to the current Prolog environment. For example, if we remove some facts from the file, this will not be reflected in the environment after loading the file again. However, 'make' will properly update the predicates.

#### Direct Part Relations

– Edit or copy the file part.prolog (from the same directory)

```
\frac{6}{5}% Predicate: part
\approxpart(bicycle,front_assembly).
part(bicycle,chassis).
part(bicycle,back_assembly).
part(front_assembly, handlebar).
part(front_assembly, wheel).
part(front_assembly, fork).
part(wheel, hub).
part(wheel, rim).
part(wheel, spoke).
part(wheel, tyre). ...and so on
```

```
The complete file:
```

```
\mathfrak{g}% Predicate: part
\approxpart(bicycle,front_assembly).
part(bicycle,chassis).
part(bicycle,back_assembly).
part(front_assembly, handlebar).
part(front_assembly, wheel).
part(front_assembly, fork).
part(wheel, hub).
part(wheel, rim).
part(wheel, spoke).
part(wheel, tyre).
part(chassis, frame).
part(chassis, seat).
```

```
part(chassis, driving_gear).
```

```
part(driving_gear,pedal).
part(driving_gear, crank).
part(driving_gear,chain_ring).
part(driving_gear,chain).
part(basic_assembly, freewheel).
part(basic_assembly, wheel).
part(wheel,hub).
part(wheel, rim).
```
# part(wheel,tyre). Predicate: component

part(wheel,spoke).

```
– Finally, edit or copy component.prolog:
```

```
\frac{6}{5}% Predicate: component
\approxcomponent(X, X) :- bpart(X).
component (X, Y) :- part (X, Z), component (Z, Y).
```
– After loading these files, you can try queries:

```
?- part(bicycle, chassis).
?- part(bicycle,hub).
?- part(bicycle,X).
?- part(X,bicycle).
?- part(X, Y).
?- component (X, fork).
?- component(chassis, X).
```
#### Step 3: Using Prolog to Parse NL

Example: Let us consider a simple CFG to parse the following two sentences: "the dog runs" and "the dogs run"

The grammar is:

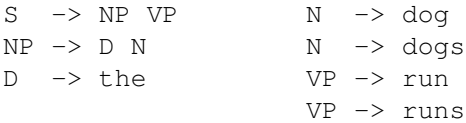

#### Difference Lists

Difference list is a way of representing a list as a difference between two lists, e.g. the list

[the, dog]

can be represented as a difference of the following pairs of lists

```
[the, dog], []
[the, dog, runs, home], [runs, home]
[the, dog, runs], [runs]
[the,dog|R],R
```
#### Using Difference Lists

The problem of parsing using this grammar can be expressed in the following way in Prolog:

```
s(S,R) :- np(S,I), vp(I, R).
{\rm np}\left({\tt S},{\tt R}\right)~:-~{\tt d}\left({\tt S},{\tt I}\right),~{\tt n}\left({\tt I},{\tt R}\right).d([the|R], R).
n([dog|R], R).
n([dogs|R], R).
vp([run|R], R).
vp([runs|R], R).
```
Save this in file parse.prolog. On Prolog prompt we type:

```
?- ['parse.prolog'].
% parse.prolog compiled 0.00 sec, 1,888 bytes
Yes
?- s([the,dog,runs],[]).
Yes
?- s([runs,the,dog],[]).
No
```
#### Submit parse.prolog

– Submit the file parse.prolog using the nlp-submit command.

#### Step 4: Definite Clause Grammars (DCG)

Type this example in file dcq.pl:

```
s2 \leftarrow > np, vp.
np --> d, n.
d --> [the].
n --> [dog].
n --> [dogs].
vp --> [run].
vp \rightarrow [runs].
```
DCG rules get translated into Prolog rules with difference lists.

Type in the Prolog interpreter:

```
? - [′ dcg.pl'].
...
?- s2([the,dog,runs],[]).
...
```

```
?- s2([runs,the,dog],[]).
...
```
Submit the file dcg.pl using the command nlp-submit.

#### Step 5: Building a Parse Tree

DCG rules can contain arguments.

A parse tree can be built in the following way:

```
s(s(Tn,Tv)) --> np(Tn), vp(Tv).
np(np(Td,In)) \longrightarrow d(Td), n(Tn).d(d(the)) \longrightarrow [the].n(n(dog)) \longrightarrow [dog].n(n(dogs)) \longrightarrow [dogs].vp(vp(run)) --> [run].vp(vp(runs)) \quad --\quad [runs].
```
Save this program as file: dcg-ptree.prolog

#### In Prolog Interpreter:

At Prolog prompt we type and obtain:

 $? - s(X, [the, dog, runs], []).$  $X = s(np(d(the), n(dog)), vp(runs));$ 

Submit the file dcg-ptree.prolog using the command nlp-submit.

#### Step 6: Handling Agreement

Prepare the following program in file: dcg-agr.prolog

```
s(s(Tn,Tv)) --> np(Tn,A), vp(Tv,A).
\texttt{np}(\texttt{np}(\texttt{Td},\texttt{fn}),\texttt{A}) \quad \texttt{---> d(Td), n(Tn,A).}d(d(the)) --> [the].
n(n(\text{dog}),\text{sg}) \longrightarrow [\text{dog}].n(n(dogs), p1) --> [dogs].
vp(vp(run),pl) --> [run].vp(vp(runs),sg) \quad \text{---} [runs].
```
This grammar will accept sentences "the dog runs" and "the dogs run" but not "the dog run" and "the dogs runs". Other phenomena can be modeled in a similar fashion.

#### Prolog Interpreter

Try parsing the following sentences in Prolog interpreter: the dogs run the dog run

the dogs runs the dog runs

Submit the file dcg-agr.prolog using the command nlp-submit.

## Step 7: PCFG in Prolog

#### Embedded Code

We can embed additional Prolog code using braces, e.g.:

 $s(T)$  --> np(Tn),  $vp(Tv)$ , {T = s(Tn,Tv) }.

and so on, is another way of building the parse tree.

#### Expressing PCFGs in Prolog

Let us consider the following example of a PCFG:

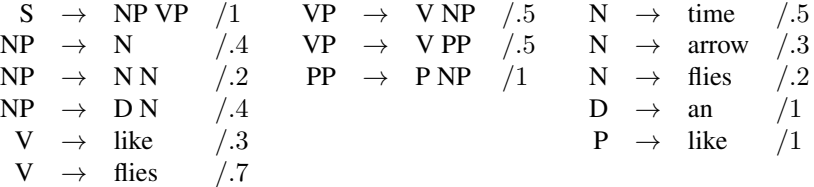

The probabilities can be passed as an additional argument, and calculated using embedded code:

 $s(T,P)$  --> np(T1,P1), vp(T2,P2),  ${T = s(T1, T2)}$ , P is P1 \* P2 \* 1}.  $np(T, P) \longrightarrow n(T1, P1),$   $\{T = n(T1), P$  is  $P1 \times 0.4\}.$ 

and so on. A full DCG code for the above PCFG could be:

```
s(s(Tn, Tv), P) \longrightarrow np(Tn, P1), vp(Tv, P2), {P is P1 * P2}.np(np(T), P) \longrightarrow n(T, P1), {P is P1 * 0.4}.
np(np(T1,T2),P) \rightarrow n(T1,P1), n(T2,P2), {P is P1 \times P2 \times 0.2}.
np(np(Td,Tn), P) --> d(Td, P1), n(Tn, P2), {P is P1 * P2 * 0.4}.
v(v(like), 0.3) --> [like].
v(v(flies), 0.7) --> [flies].
p(p(like), 1.0) --> [like].
vp(vp(Tv,Tn), P) \longrightarrow v(Tv, P1), np(Tn, P2), (P is P1 * P2 * 0.5).vp(vp(Tv,Tp), P) \longrightarrow v(Tv, P1), pp(Tp, P2), (P is P1 * P2 * 0.5).pp(pp(Tp, \texttt{Tn}), P) \longrightarrow p(Tp, \texttt{Pl}), np(Tn, \texttt{P2}), {P is Pl * P2}.n(n(\text{time}), 0.5) --> [time].
n(n(arrow), 0.3) --> [arrow].
n(n(flies), 0.2) --> [flies].
d(d(an), 1.0) --> [an].
```
Write this Prolog program into the file dcg-pcfg.prolog, load this grammar into the Prolog interpreter, and then after issuing the query:

```
?s(T,P,[time,flies,like,an,arrow],[]).the interpreter would reply with:
```

```
T = s(np(n(time)), vp(v(flies), pp(p(like), np(d(an), n(arrow))))P = 0.0084
```
and after typing ; (semi-colon), we get:

```
T = s(np(n(time), n(flies)), vp(v(like), np(d(an), n(arrow))))P = 0.00036
```
After typing second ';', the interpreter reports 'No' since there are no more parse trees.

Submit: dcg-pcfg.prolog

– Submit the file dcg-pcfg.prolog using the command nlp-submit

#### Step 8: An Extended Example

• Start with a copy of the previous example: cp dcg-agr.prolog dcg-agr2.prolog • Let us implement a rule for '-s' inflection

You may have noticed that we needed separate rules for 'dog' and 'dogs', and similarly for 'run' and 'runs', to encode noun and verb inflections. We will assume that these are regular in our grammar, and we will capture them by two prolog rules:

• Remove the rules:

```
n(n(dogs),pl) --> [dogs].
vp(vp(runs),sg) \quad \text{---} [runs].
```
• and add the following rules:

```
n(n(Npl),pl) --> [Npl],
  { atom_concat(Nsg, 's', Npl), n(_,sg,[Nsg],[]) }.
vp(vp(Vsg),sg) \longrightarrow [Vsg],{ atom\_concat(Vp1, 's', Vsg), vp(\_,pl,[Vp1],[]) }.
```
In the above rules, we use the Prolog predicate atom\_concat, which can be used to make concatenation of two atom names into a new atom. For example, predicate  $\text{atom\_concat}(a, b, X)$  would lead to the variable X getting the value ab. However, the predicate is implemented in such way that it can be used to remove prefix or suffix. For example, atom\_concat(X,s,dogs). would give  $X = dog$ , or atom\_concat(dog,X,dogs) would give  $X = s$ . Interestingly, we can use also use atom\_concat(X, Y, dogs) to get all splits of the atom 'dogs' into two substrings.

#### In the Prolog Interpreter

• Try new grammar in the interpreter:

 $? - s(T, [the, dog, runs], []).$ 

- You should obtain a proper parse tree
- Try also sentences 'the dogs run', 'the dog run', and 'the dogs runs'
- We could now add more words, for example:

 $n(n(dog),sg) \longrightarrow [dog].$  $n(n(cat),sq) \longrightarrow [cat].$ 

- However, there is a more compact way to do this:
- Remove rules:

```
n(n(dog),sg) \longrightarrow [dog].vp(vp(run),pl) \longrightarrow [run].
```
## Using a Word List

• Add the predicate 'member' that we saw before:

member $(X, [X|_$ ].  $member(X, [-|L])$  : -  $member(X, L)$ .

• Add the following rules:

 $n(n(X),sg) \longrightarrow [X],$  { member(X, [dog, cat]) }.  $vp(vp(X),pl)$  --> [X], { member(X, [run, walk]) }.

- Try parsing sentences 'the dog runs', 'the cat runs', 'the dogs walk', 'the cat walks' and similar
- Add the nouns 'turtle' and 'rabbit' and VPs 'swim' and 'crawl' to the grammar
- Try parsing more sentences

Submit: dcg-agr2.prolog

– Submit the file dcg-agr2.prolog using the command nlp-submit

End of the Lab.